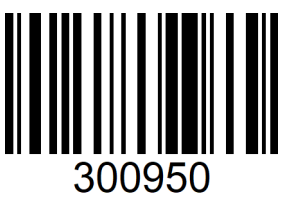

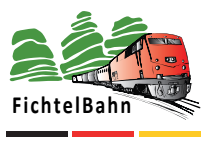

Made in Germany

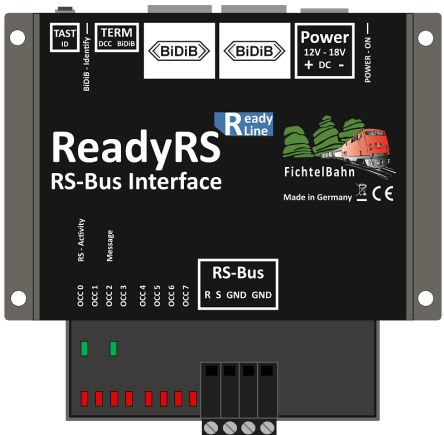

# **ReadyRS V1.x Handbuch / Manual**

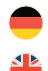

Deutsch ................................ 2 - 16

English ................................ 17 - 31

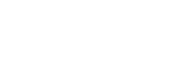

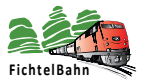

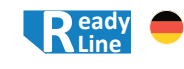

# **Wozu braucht man einen ReadyRS-Knoten ?**

Die Firma Lenz Elektronik GmbH hat mit der Zentrale LZV100 einen Rückmeldebus eingeführt, dessen Anschlüsse mit **R** und **S** bezeichnet werden. An diesen RS-Bus können Melder aller Art angeschlossen werden. Am meisten sind auf dem Markt die Gleisbesetztmelder verbreitet.

Der BiDiB-Knoten ReadyRS setzt hier an und schafft eine Brücke zwischen den bestehenden Rückmeldeinformation der RS-Bus-Rückmelder und den modernen BiDiB-Messages vom Bussystem BiDiB.

Damit ist ein schrittweiser Umstieg von einem RS-Rückmeldesystem auf das BiDiB-System möglich, ohne sofort alle RS-Rückmelder gegen BiDiB-Rückmeldebausteinen (z.B. GBM16TS) austauschen zu müssen.

# **Online Dokumentation**

Eine Druckausgabe verliert in der heutigen Zeit schnell ihre Aktualität und hat mehr den Zweck der Grundinformation zu diesem Produkt. Auf der FichtelBahn-Webseite finden Sie im Downloadbereich dieser Baugruppe immer die aktuelle Ausgabe dieses Handbuches. Die Versionsnummer in der Fußzeile zeigt Ihnen den aktuellen Stand. Neue Funktionserweiterungen und Ergänzungen werden als Erstes in der Online-Version auf der Webseite veröffentlicht. **Sie finden auch weitere Informationen zu diesem Produkt in unserem BiDiB-Wiki unter http://wiki.fichtelbahn.de.**

# **Inhaltsverzeichnis**

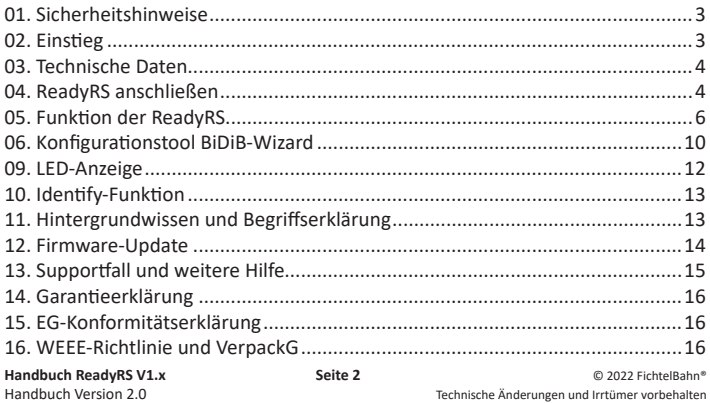

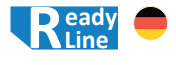

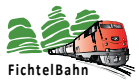

# **01. Sicherheitshinweise**

Elektrische Gefährdungen, wie das Berühren unter Spannung stehender Teile, das Berühren leitfähiger Teile, die im Fehlerfall unter Spannung stehen, Kurzschlüsse und Anschluss an nicht zulässiger Spannung, unzulässig hohe Luftfeuchtigkeit und Bildung von Kondenswasser können zu gefährlichen Körperströmen und damit zu Verletzungen führen.

**Beugen Sie diesen Gefahren vor, indem Sie die folgenden Maßnahmen durchführen:** Setzen Sie das Gerät nur in geschlossenen, sauberen und trockenen Räumen ein. Vermeiden Sie in der Umgebung Feuchtigkeit, Nässe und Spritzwasser. Führen Sie Verdrahtungsarbeiten nur in spannungslosem Zustand durch. Achten Sie beim Herstellen elektrischer Verbindungen auf ausreichenden Leitungsquerschnitt. Nach der Bildung von Kondenswasser warten Sie vor dem Einsatz zwei Stunden Akklimatisierungszeit ab.

#### **Bestimmungsgemäßer Gebrauch:**

Der ReadyRS ist für den Einsatz im Modellbau, insbesondere in digitalen Modellbahnanlagen, entsprechend den Bestimmungen dieser Anleitung vorgesehen. Es handelt sich hierbei nicht um ein Spielzeug, sondern um Modellbauartikel für Erwachsene. Jeder andere Gebrauch ist nicht bestimmungsgemäß und führt zum Verlust der Gewährleistung und des Garantieanspruchs.

#### **Dieser Artikel ist nicht geeignet für Kinder unter 14 Jahren!**

# **02. Einstieg**

Die Anleitung erklärt Ihnen schrittweise die Grundlagen zum Einsatz der Baugruppe. Ein sorgfältiges Lesen und Beachten der Hinweise reduziert die Fehlermöglichkeiten und dadurch den Aufwand zur Beseitigung von Störungen.

#### **Verpackungs- und Lieferumfang**

- ReadyRS V1.x mit Gehäuse
- Anschlussklemme für die Spannungsversorgung und RS-Bus
- 2x Jumper (2,54mm Raster) für den Busabschluss (Terminierung)
- Handbuch

#### **Benötigte Materialien**

- Schalt- / Steckernetzteil mit 15V-18V Gleichspannung, mind. 0,5A Strom
- RJ45 Patchkabel für den Anschluss an den BiDiBus
- Anschlusskabel RS-Bus

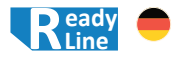

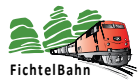

# **03. Technische Daten**

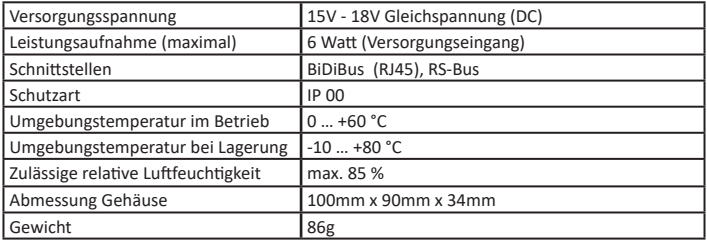

# **04. ReadyRS anschließen**

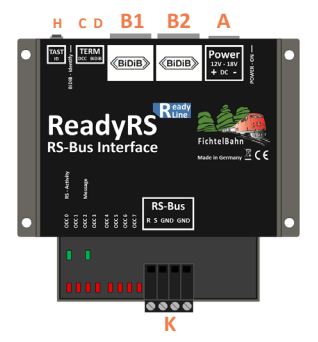

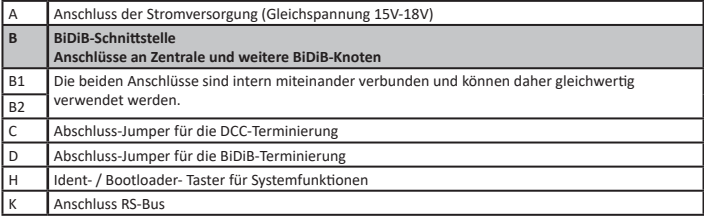

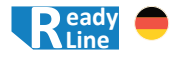

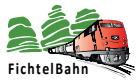

### **04.1 Anschluss der Stromversorgung**

Verbinden Sie den Stromversorgungsanschluss **(A)** der Baugruppe mit einem Stecker-/Schaltnetzteil mit 15V - 18V Gleichspannung.

Beachten Sie die Polarität der Baugruppe - in der Skizze mit rot (+) und blau (-) markiert.

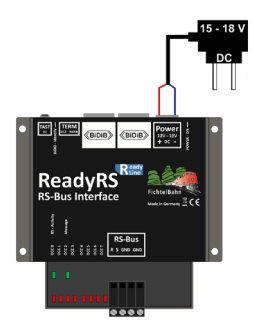

### **Beachten Sie:**

Sie dürfen keinen **Trafo** (Wechselspannung) oder **gleichgerichtete Wechselspannung** anschließen! Eine Missachtung hat i.d.R. eine Beschädigung des Bausteines zur Folge, die im schlimmsten Falle nicht zu reparieren ist!

### **04.2 Anschluss an den BiDiBus**

Der ReadyRS-Knoten verfügt über zwei parallele BiDiBus-Buchsen **(B1/B2)**, mit denen er über ein Patchkabel an einer beliebigen Stelle im BiDiBus platziert und angeschlossen werden kann. In der Abbildung wird der ReadyRS-Knoten innerhalb des BiDiBus platziert. Deshalb muss an dem ReadyRS kein Abschluss-Jumper ( **X** Terminierung) gesteckt werden.

**Seite 5**

Als Interface verwenden wir hier das BiDiB-IF2, das symbolisch für jedes andere BiDiB-Interface steht (z.B. GBM Master / GBMboost Master).

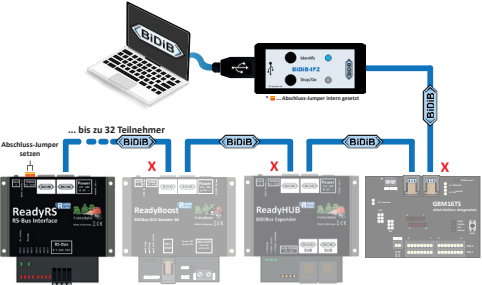

**Handbuch ReadyRS V1.x Seite 5 Seite 5 C** 2022 FichtelBahn®<br> **Handbuch Version 2.0** Technische Änderungen und Irrtümer vorbehalten

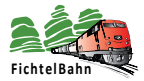

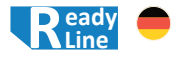

In der nächsten Abbildung wurde der ReadyRS-Knoten als letzter Teilnehmer am BiDiBus platziert. In diesem Fall müssen die beiden Abschluss-Jumper für die BiDiB und DCC Terminierung an dem ReadyRS-Knoten gesteckt werden.

#### **Beachten Sie:**

Wenn Sie an der letzten und ersten Baugruppe in der Busleitung keinen Abschluss-Jumper setzen, kann die Verformung der Signale zu Störungen in der Datenübertragung führen. Wenn bei einer Baugruppe innerhalb des Busses ein Abschluss-Jumper steckt, kann es zum Zusammenbruch der Datenübertragung kommen. **Beide Fälle führen aber nicht zum Defekt der Baugruppen.**

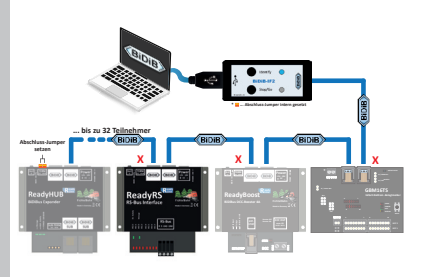

# **05. Funktion der ReadyRS**

An der ReadyRS Baugruppe können Melder aller Art angeschlossen werden. **Der ReadyRS-Baustein wurde mit folgenden Meldebausteinen getestet:**

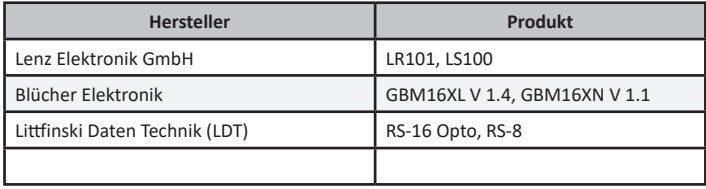

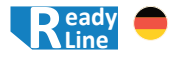

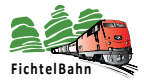

### **05.1 ReadyRS am BiDiBus**

Am RS-Bus können maximal 1024 einzelne Melder angeschlossen werden. An einem BiDiB-Knoten sind maximal 128 Melder möglich.

Der ReadyRS-Baustein meldet daher 8 BiDiB-Knoten mit je 128 Meldern am Bus an. Der erste Knoten hat das CLASS\_INTERFACE Bit gesetzt und meldet sich mit dem Namen "*ReadyRS-M*" am Bus.

An diesem melden sich weitere Unterknoten mit den Namen "*ReadyRS-Node-1*" bis "*ReadyRS-Node-7*" am BiDiBus an. Jeder dieser acht Knoten verwaltet 128 Melder, damit ist eine maximale Anzahl von 1024 Meldern möglich!

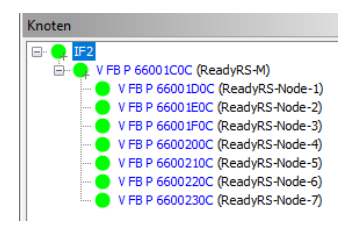

### **05.2 Aufteilung der RS-Melder**

Jeder RS-Melderbaustein hat eine RS-Bus-Adresse (siehe Handbuch des Melders). Die Adressen der RS-Meldebausteine liegen zwischen 1 und 128.

Je RS-Bus-Adresse werden immer 8 Melder (Taster, Besetzmelder, usw.) ausgegeben. Daraus ergibt sich die Anzahl von maximal 1024 Meldern am RS-Bus.

Jeder der 8 BiDiB-Knoten meldet die Informationen von 16 RS-Adressen.

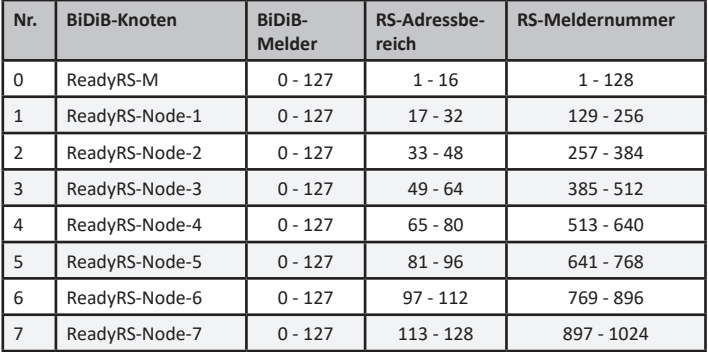

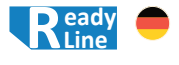

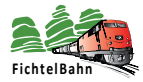

#### **Hinweis / Tipp:**

Unter diesem Link finden Sie im BiDiB-Wiki eine Tabelle, in der abgelesen werden kann, welcher RS-Melder durch welchen BiDiB-Melder und welchen der 8 BiDiB-Knoten gemeldet wird.

*https:\\wiki.fichtelbahn.de/doku.php?id=ready-line:readyrs\_umrechnungstabelle\_belegtmeldernummern*

### **05.3 Anschluss an den RS-Bus**

Der Anschluss der RS-Melderbausteine am ReadyRS, erfolgt indentisch zu einer Lenz LZV100-Zentrale.

Der Anschluss R wird mit den R-Anschlüssen der Melderbausteine verbunden.

Der Anschluss S mit den S-Anschlüssen der Melderbausteine.

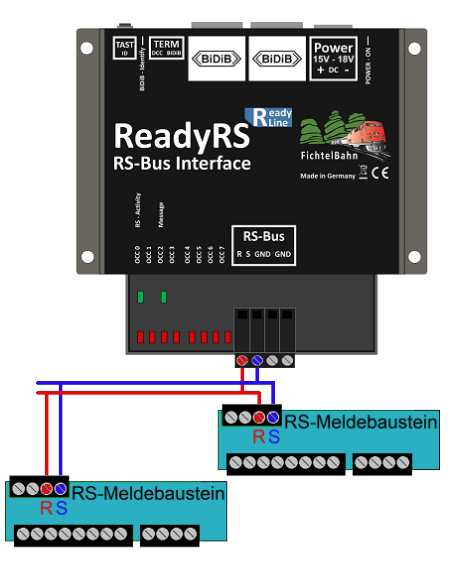

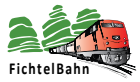

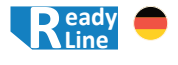

### **05.4 Besonderheiten der getesteten RS-Melderbausteine**

#### **Hersteller Littfinski:**

Bei den Littfinski-Meldebausteinen RS-8 und RS-16 Opto, ist es wichtig den **DCC1-Anschluss** des GBMBoost / ReadyBoost an den **Anschluss J** und den **DCC2-Anschluss** an den **Anschluss K** der Melderbausteine anzuschließen. Nur dann funktioniert die Programmierung der RS-Adresse per Weichenbefehl (siehe Handbuch des Herstellers).

#### **Diese Anschlusszuordnung sollte über alle RS-Meldebausteine beibehalten werden.**

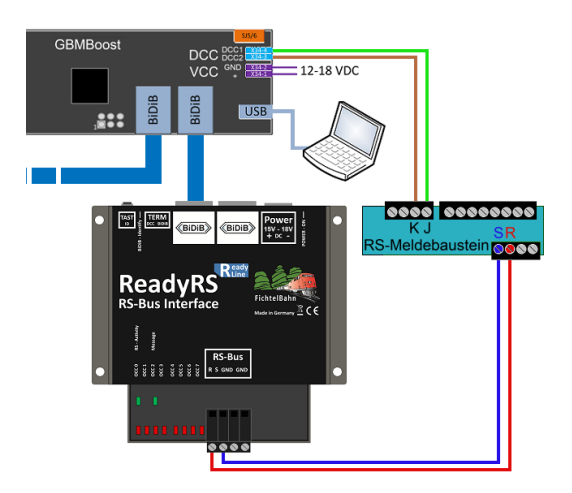

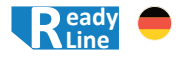

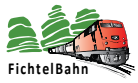

# **06. Konfigurationstool BiDiB-Wizard**

Der BiDiB-Wizard ist ein Java-Programm zur Darstellung der Konfiguration der BiDiB-Baugruppen am BiDiBus. Die aktuelle Tool Version finden Sie zum kostenlosen Download in unserem BiDiB-Wiki unter **https://wiki.fichtelbahn.de** (im Übersichtsbaum unter "Programme für BiDiB" / "BiDiB-Wizard")

### **06.1 Verbindungsaufbau zum BiDiBus**

Das BiDiB-Interface (BiDiB-IF2 oder GBMboost Master) ist mit dem PC über eine virtuelle serielle Schnittstelle (USB) verbunden. Für den Verbindungsaufbau muss die korrekte serielle Schnittstelle unter **Bearbeiten** (1.) / **Einstellungen** (2.) eingestellt werden. Im Eintrag **serielle Schnittstelle** (3.) wird der richtige COM-Port definiert.

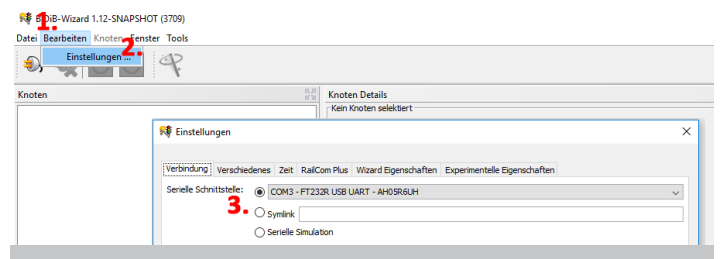

#### **Beachten Sie:**

Es kann immer nur ein Programm auf eine aktive COM-Schnittstelle zugreifen. Ist das PC-Steuerungsprogramm aktuell mit der COM-Schnittstelle verbunden, muss diese Verbindung erst getrennt werden, bevor eine erneute Verbindung mit dem BiDiB-Wizard statt finden kann.

Mit einem Klick auf das Symbol **Stecker** (4.) erfolgt die Verbindung zum Interface und alle angeschlossenen Knoten werden geladen und im **Knotenbaum** (5.) angezeigt.

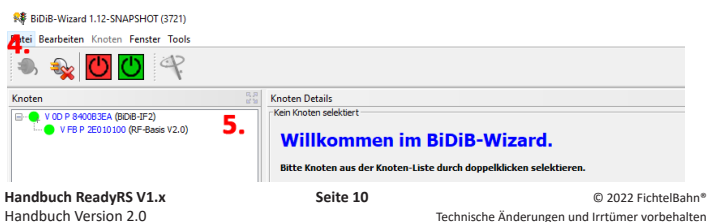

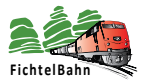

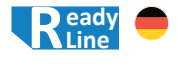

Mit einem erneuten Doppelklick auf den Knoten in der Knotenliste (6.) wird dieser Knoten geladen und dessen Funktionen und Möglichkeiten zur Einstellung im Knoten Detail Fenster angezeigt (7.).

#### ■ BiDiB-Wizard 1.13-SNAPSHOT (4422)

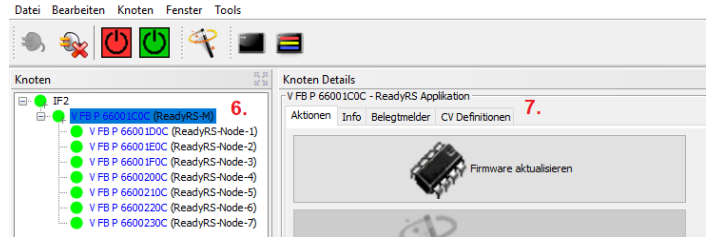

Bei unserem Beispiel "ReadyRS" steht Ihnen zur Auswahl:

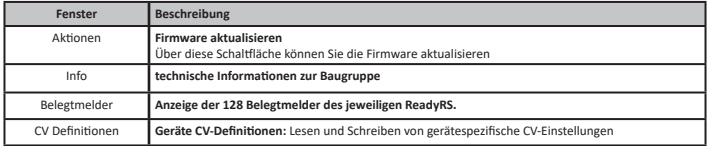

### **06.3 Anzeige der Belegtmelder**

Unter dem Reiter "Belegtmelder" (10.) werden für jeden der 8 ReadyRS-Knoten, die dem Knoten zugeordneten 128 Rückmelder angezeigt.

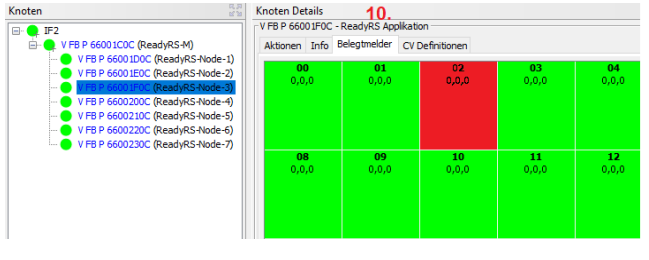

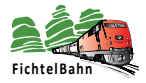

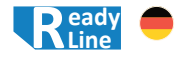

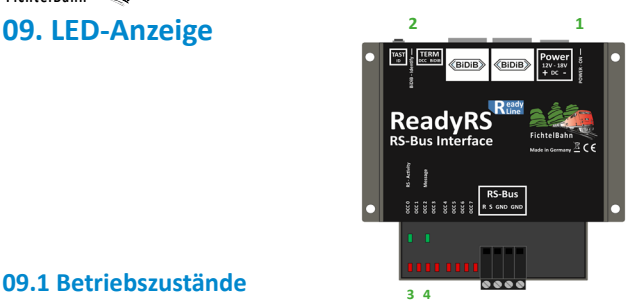

### **09.1 Betriebszustände**

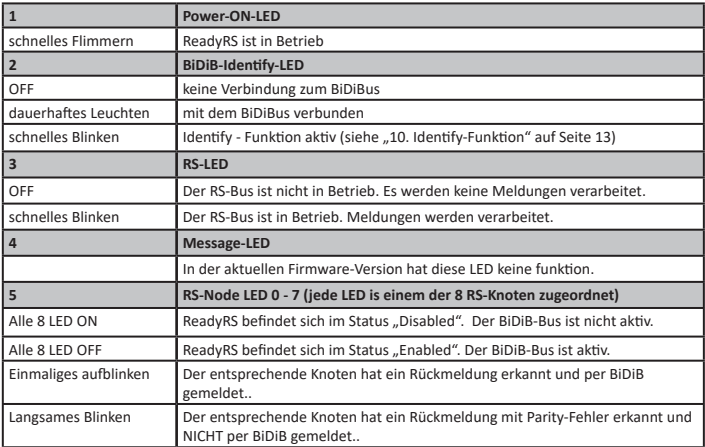

### **09.2 Fehlerzustände beim Baugruppenstart / LED-Anzeige**

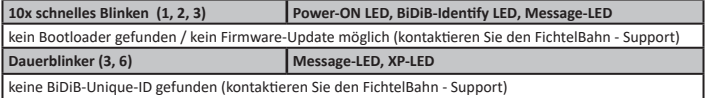

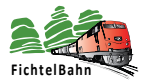

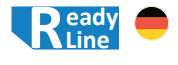

# **10. Identify-Funktion**

Jede BiDiB-Baugruppe verfügt über eine Funktion "Identify", die zum Lokalisieren und Anzeigen im Knotenbaum bzw. direkt an der Baugruppe vorgesehen ist.

Manche PC-Steuerungsprogramme nutzen diese Funktion zum automatischen Anlernen der Baugruppe für dessen Konfigurationseinstellungen.

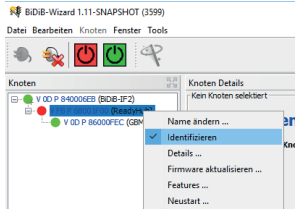

Die Funktion kann in beiden Richtungen ausgelöst werden (Baugruppe <-> PC-Tool). Wird auf der ReadyRS die Taste **(H)** gedrückt, dann färbt sich im Knoten-Baum der zugehörige Eintrag von grün auf rot. Im Umkehrschluss kann auch die BiDiB-Identify LED **(2)** auf der Baugruppe leuchten, wenn Sie einen Rechtsklick auf die gewünschte Baugruppe ausführen und den Eintrag "Identifizieren" auswählen.

# **11.1 Was ist eine BiDiB-Unique-ID? 11. Hintergrundwissen und Begriffserklärung**

Alle BiDiB-Baugruppen benötigen für die Funktion am BiDiBus eine Unique-ID, die Sie als Aufkleber auf dem Gehäuse des ReadyRS vorfinden.

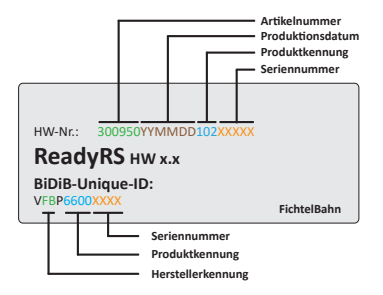

Die Unique-ID ist eine eindeutige Kennung. Mit dieser Kennung kann die Baugruppe unabhängig von Ihrem Einbauort und Ihrem Platz am BiDiBus gefunden werden. Das heißt: Das BiDiB-System führt ein Art "Telefonbuch", unter welchem Anschluss welche Baugruppe erreicht werden kann.

Über ein Hostprogramm (= PC-Steuerungsprogramm) lassen sich sprechende Namen für die einzelnen Baugruppen vergeben. Die Unique-ID ist das Verbindungsglied zwischen der Bezeichnung am PC und der Baugruppe.

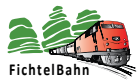

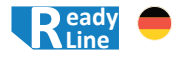

### **11.2 Wofür wird ein Busabschluss (Terminierung) benötigt?**

Der BiDiBus besteht aus einer RS485-2-Draht-Verbindung, die speziell fürHochgeschwindigkeitsdatenübertragungen über große Entfernungen entwickelt worden ist und eine zunehmende Verbreitung in industriellen Anwendungsbereich gefunden hat. Dank diesen Eigenschaften kann eine Kabellänge bis 200 Meter mit hohen Datenübertragungsraten realisiert werden.

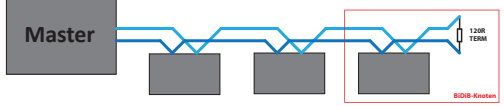

Um bei diesen hohen Übertragungsgeschwindigkeiten und Kabellängen noch eine fehlerfreie Kommunikation zu gewährleisten, ist eine Terminierung des BiDiBus notwendig, um Reflexionen zu verhindern. Man spricht auch davon, dass man den Kommunikationsbus abschließen muss. Der Abschlusswiderstand von 120 Ohm ist Bestandteil jeder BiDiB-Baugruppe und wird mit dem Stecken des Jumpers aktiviert.

# **12. Firmware-Update**

### **12.1 Funktionsupdate**

Um die Baugruppe neuen Entwicklungen anzupassen, kann über den BiDiBus ein Software-Update ausgeführt werden. Dazu starten Sie das Tool "BiDiB-Wizard" und führen einen Doppelklick auf dem Eintrag "ReadyRS-M" (1.) im Knotenbaum aus. Im rechten Fenster wird anschließend der Knoten geladen und angezeigt.

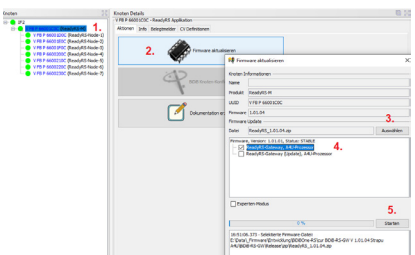

Klicken Sie auf die Schaltfläche "Firmware aktualisieren" **(2.)**, es öffnet sich ein neues Fenster. Hier definieren Sie den Pfad zu dem Firmware ZIP-File **(3.)**, das Sie über unsere Webseite herunterladen können. Aktivieren Sie das Kästchen **(4.)**  zur gewünschten Firmware und Starten Sie den Vorgang mit der Schaltfläche "Starten" (5.).

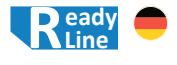

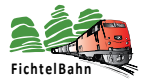

### **12.2 Update im Fehlerzustand**

Bei einem fehlerhaften FLASH / EEPROM oder einem misslungenen Firmware-Update kann die Baugruppe manuell in den Bootloader versetzt werden. Mit Hilfe des Bootloaders kann erneut ein Update mit dem Tool "BiDiB-Wizard" erfolgen.

Trennen Sie dazu die Baugruppe von der Spannungsversorgung **(A)** und drücken Sie den Taster **(H)**. Halten Sie den Taster **(H)** gedrückt, während Sie die Spannungsversorgung (A) wieder anstecken. Im Knotenbaum des Tools "BiDiB-Wizard" erscheint jetzt eine neue Baugruppe mit der Bezeichnung "ReadyRS Bootloader" **(1.)**. Hierbei handelt es sich um eine Absicherungsebene, mit der Sie erneut das Funktionsupdate (siehe "12. Firmware-Update" auf Seite 14) ausführen können.

# **13. Supportfall und weitere Hilfe**

Bei Rückfragen hilft Ihnen unser Support-Center unter: **https://doctor.fichtelbahn.de**

Ein defektes Gerät können Sie zur Reparatur einschicken mit Ticketnummer und / oder Fehlerbeschreibung. Im Garantiefall erhalten Sie Ersatz oder wir reparieren es kostenlos.

Wenn der Schaden nicht unter die Produktgarantie fällt, berechnen wir für die anfallenden Kosten der Reparatur maximal 50% des aktuellen Verkaufspreises. Die Pauschale für eine Überprüfung oder Reparatur beträgt mindestens 20 Euro. Wir behalten uns vor, die Reparatur einer Baugruppe abzulehnen, wenn diese technisch nicht möglich ist oder unwirtschaftlich wird, dabei entstehen keine weiteren Kosten.

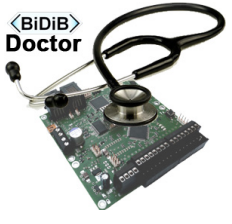

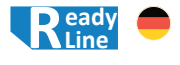

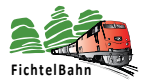

# **14. Garantieerklärung**

Für das Produkt gewähren wir freiwillig 2 Jahre Garantie ab Kaufdatum des Erstkunden bei FichtelBahn, maximal jedoch 3 Jahre nach Ende der Serienherstellung des Produktes. Die Garantie besteht neben den gesetzlichen Gewährleistungsansprüchen, die dem Verbraucher gegenüber dem Verkäufer zustehen. Der Umfang der Garantie umfasst die kostenlose Behebung der Mängel, die nachweisbar auf von uns verarbeitetes, nicht einwandfreies Material oder auf Fabrikationsfehler zurückzuführen sind. Wir behalten uns eine Reparatur, Nachbesserung, Ersatzlieferung oder Rückerstattung des Kaufpreises vor. Weitergehende Ansprüche sind ausgeschlossen. Ansprüche auf Ersatz von Folgeschäden oder aus Produkthaftung bestehen nur nach Maßgabe der gesetzlichen Vorschriften. Voraussetzung für die Wirksamkeit dieser Garantie ist die Einhaltung der Bedienungsanleitung. Der Garantieanspruch erlischt darüber hinaus in folgenden Fällen: Abänderung der Schaltung, Reparaturversuch, Fehlbedienung oder Schäden durch fahrlässige Behandlung oder Missbrauch.

# **15. EG-Konformitätserklärung**

Hiermit erklärt FichtelBahn, dass die Baugruppe "ReadyRS" der Richtlinie 2014/30/EU entspricht.

Der vollständige Text der EU-Konformitätserklärung ist unter der folgenden Internetadresse verfügbar: www.fichtelbahn.de/declaration.html

# **16. WEEE-Richtlinie und VerpackG**

Dieses Produkt erfüllt die Forderungen der EU-Richtlinie über Elektround Elektronik-Altgeräte (WEEE).

**WEEE-Reg.-Nummer: DE 52732575**

Entsorgen Sie diese Produkte nicht über den Hausmüll, sondern führen Sie es der Wiederverwertung in Ihrem Wertstoffhof zu.

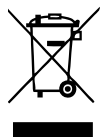

Dieses Produkt erfüllt die Forderungen nach dem Verpackungsgesetz .VerpackG" ab dem 01.01.2019.

**VerpackG-Nummer: DE2189339488295** 

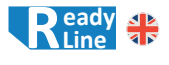

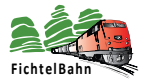

# **Why a ReadyRS node?**

With the LZV100 command station, the company Lenz Elektronik GmbH introduced a feedback bus, where the connections are identified as R and S.

All kinds of detectors can be connected to this RS bus e.g. track occupancy detectors. The BiDiB node ReadyRS converts the feedback information of the RS bus feedback detectors into BiDiB messages.

This allows a gradual changeover from an RS feedback system to the BiDiB system without having to exchange all RS feedback detectors for BiDiB nodes at once.

# **Online Documentation**

Nowadays, printed manuals can become outdated very quickly.

The most recent version of this manual can be found in the download section of the FichtelBahn webpage. The version number in the footer will shows the current version.

New functions und additions are always published in the online version on the webpage first. **Further information on this product can be found also in the BiDiB-Wiki on https://wiki.fichtelbahn.de (Until now unfortunately mainly in German)**

# **Table of Contents**

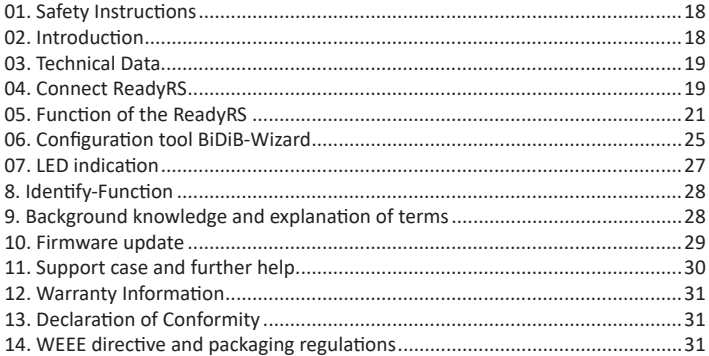

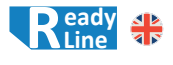

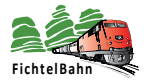

# **01. Safety Instructions**

To reduce the risk of electric shock and damage to sensitive electronic components, avoid touching parts that carry voltage. Be careful to avoid short circuits, applying improper input voltages, excessive humidity and any accumulation of condensation.

#### **To reduce these risks, keep these safety precautions in mind:**

Use this module only indoors and in a clean and dry environment. Avoid moisture and do not splash water in close proximity to the model. If any condensate appears, wait for 2 hours for it to dissipate before use.

Switch off the voltage supply before carrying out wiring work. Only use wire with sufficient cross-section.

#### **Designated Use:**

The ReadyRS is for use in model making, and especially digital model railways. It should be fitted and used according to this manual. Improper use will result in loss of warranty.

#### **This product is not suitable for children under 14 years!**

### **02. Introduction**

This manual explains the basics step by step for using this module. Careful reading and taking note of tips will reduce potential errors and therefore the effort required to eliminate faults.

#### **Package Contens**

- ReadyRS module with housing
- Connection terminal for supplying power
- Connection terminal for RS bus
- 2x jumper (2,54 mm/1 in grid) for bus termination
- Manual

#### **Required Materials**

- Switching power supply with 15V-18V, DC min. 0.5A current
- RJ45 patch cable for connection to BidiBus
- Cable for connection to RS bus

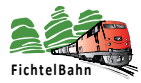

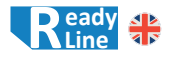

# **03. Technical Data**

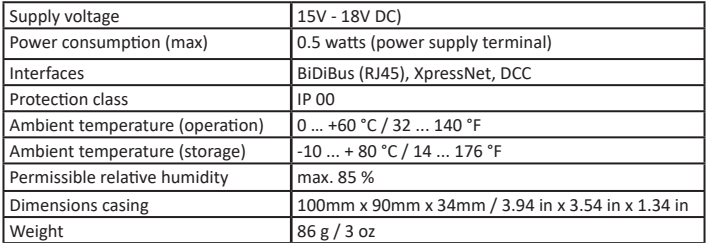

# **04. Connect ReadyRS**

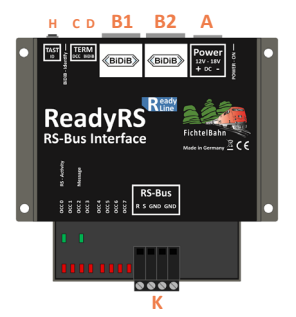

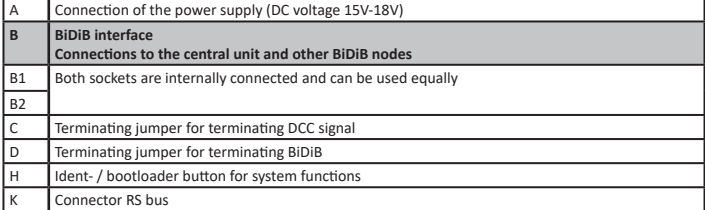

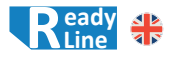

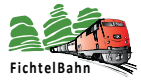

### **04.1 Connecting the power supply**

Connect a plug-in / switched-mode power supply with 12V - 18V DC to the power supply connector (A) of the module.

Be careful to check the polarity of the module - marked with red (+) and blue (-) in the illustration.

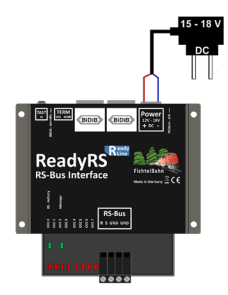

### **Please notice:**

DO NOT connect a **transformer** (AC voltage) or **rectified AC voltage**! In worst case, ignoring this advice will result in damage to the module that cannot be repaired!

### **04.2 Connecting to the BiDiBus**

The ReadyRS node has two parallel BiDiBus connectors (B1/B2) that allows it to be placed and connected anywhere in the BiDiBus by using a patch cable. In the following illustration, the ReadyRS node is placed somewhere within the BiDiBus. Therefore, no termination jumper ( X termination) needs to be fitted to the ReadyRS node.

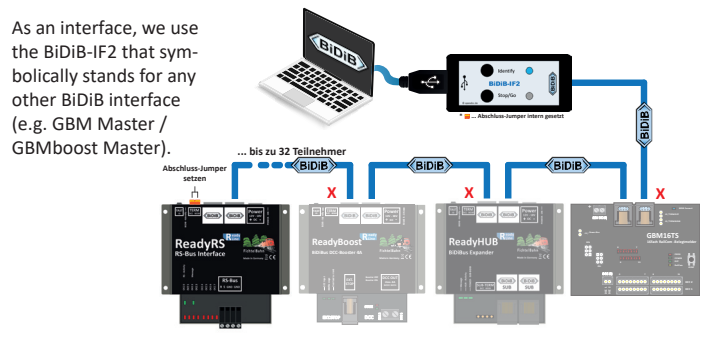

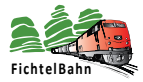

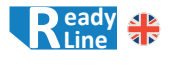

The next figure shows the ReadyRS node as last module of the BiDiBus. In this case both termination jumpers for BiDiBus and DCC termination have to be fitted on the ReadyRS node.

#### **Please notice:**

If the first and last module of the bus are not terminated with the termination jumpers the distortion of the signal might lead to errors in the data transmission. If the termination jumper is fitted on a module within the bus the transmission might be disrupted. **Both cases will not lead to any damage of the modules.**

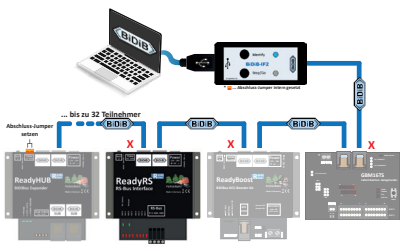

### **05. Function of the ReadyRS**

With the LZV100 command station, the company Lenz Elektronik GmbH introduced a feedback bus, where the connections are identified as R and S. All kinds of detectors can be connected to this RS bus e.g. track occupancy detectors. The BiDiB node ReadyRS converts the feedback information of the RS bus feedback detectors into BiDiB messages.

The ReadyRS module has been tested with the following detector modules:

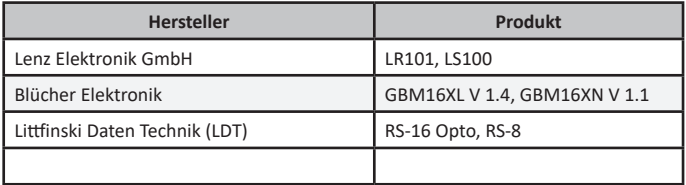

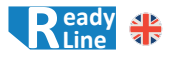

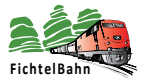

### **05.1 ReadyRS on the BiDiBus**

A maximum of 1024 individual detectors can be connected to the RS bus. A maximum of 128 detectors are possible on a BiDiB node.

The ReadyRS module therefore registers 8 BiDiB nodes with 128 detectors each on the bus. The first node has the CLASS\_IN-TERFACE bit set and reports to the bus with the name *"ReadyRS-M"*. This node then registers another seven sub-nodes with the names *"ReadyRS-Node-1*" to *"ReadyRS-Node-7"* on the bus. Each of these eight nodes manages 128 detectors. This makes a total of 1024 possible detectors.

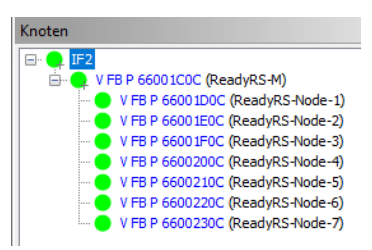

### **05.2 Organisation of the RS detectors**

Each RS detector module has an RS bus address (see the manuals of the respective manufacturer). The addresses of the RS detector modules are between 1 and 128. For each RS bus address, 8 detectors (push-buttons, occupancy detectors, etc.) are provided. This results in a maximum number of 1024 detectors on the RS bus. Each of the 8 BiDiB nodes reports the information of 16 RS addresses.

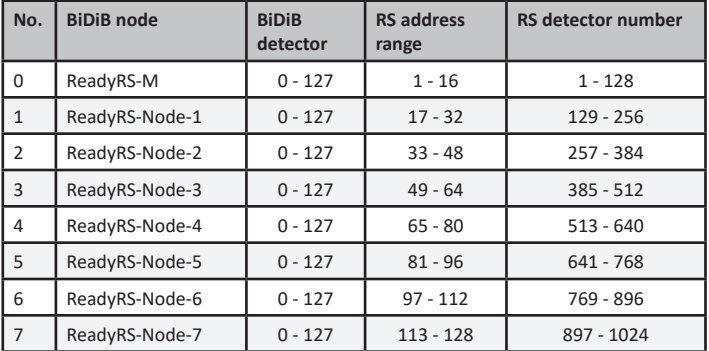

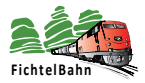

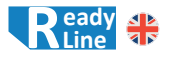

Under this link, there is a table in the Wiki where you can see exactly for each RS detector which BiDiB detector and which of the 8 BiDiB nodes is reporting.

**https://wiki.fichtelbahn.de/doku.php?id=ready-line:readyrs\_umrechnungstabelle\_belegtmeldernummern**

### **05.3 Connection to the RS bus**

You should always also refer to the manual of the respective manufacturer of the RS detector modules.

The RS detector modules are connected in the same way as, for example, on a Lenz LZV100 command station.

The R terminal is connected to the R terminals of the detector modules. Likewise, the S terminal is connected to the S terminals of the detector modules.

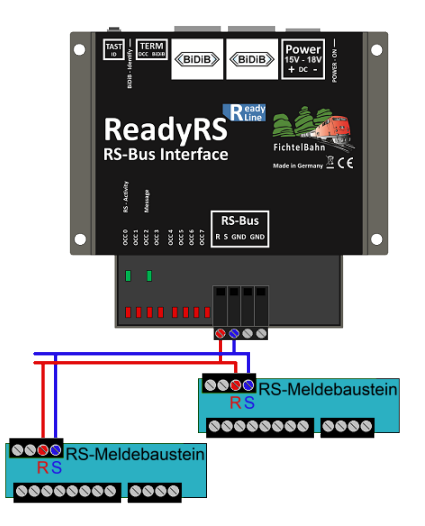

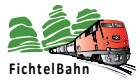

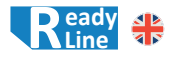

### **05.4 Specific aspects of tested RS detector modules**

#### **Littfinski**

With the Littfinski RS-8 and RS-16 Opto detector modules, it is important to connect the DCC1 connection of the GBMBoost to connection J and DCC2 to connection K of the detector modules.

Only then the programming of the RS address via turnout command will work (see manufacturer's manual).

#### **This connection assignment should be maintained across all RS detector modules.**

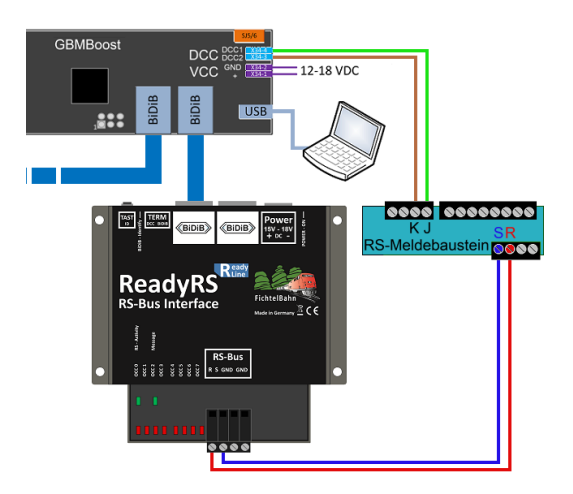

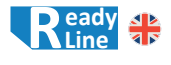

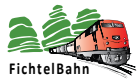

# **06. Configuration tool BiDiB-Wizard**

The BiDiB-Wizard is a Java based program for visualising and configuring the BiDiB modules present on the BiDiBus. The most recent version of this tool can be downloaded free of charge in our BiDiB-Wiki on **https://wiki.fichtelbahn.de** (in the tree overview under "Programme für BiDiB"/"BiDiB-Wizard")

### **06.1 Establishing a connection to the BiDiBus**

The BiDiB interface (BiDiB-IF2 or GBMboost Master) is connected to the computer through a virtual serial port (USB). To establish a connection the correct serial port has to be selected under **Edit** (1.)/ **Preferences** (2.). Choose the appropriate **serial port**  from the drop down menu.

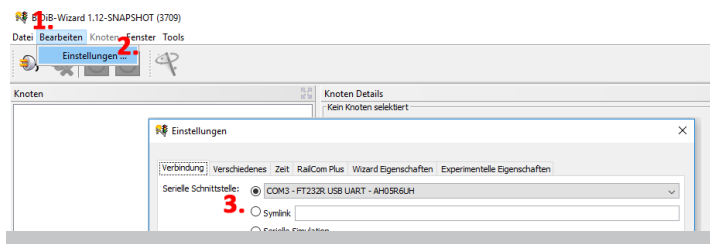

#### **Please notice:**

Only one program can access an active serial port simultaneously. If the railroad controlling program is using the serial port this connection has to be terminated before the BiDiB-Wizard can make use of the same serial port.

By clicking on the button with the **plug symbol** (4.) the connection will be initiated and all connected nodes will be loaded and shown in the **node tree view** (5.).

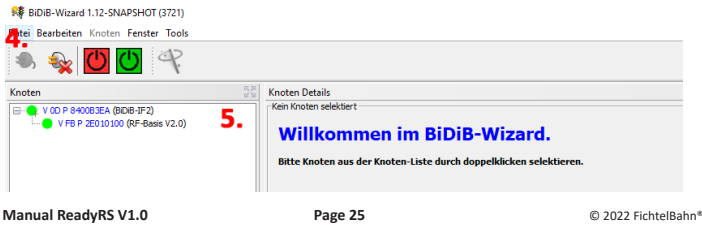

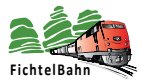

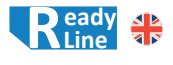

By double clicking on a node in the node tree view (6.) this node will be loaded and its functions und options will be shown in the node detail window (7.).

#### ■ BiDiB-Wizard 1.13-SNAPSHOT (4422)

Datei Bearbeiten Knoten Fenster Tools

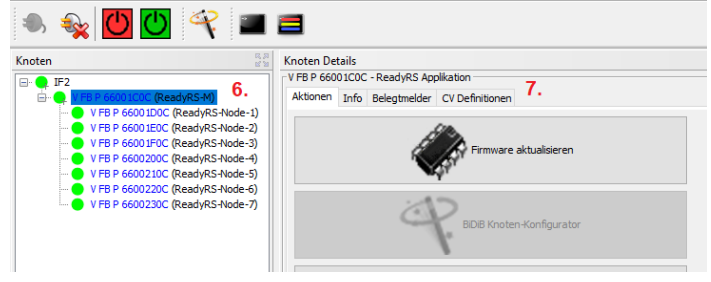

In this example "ReadyRS" the following options are available:

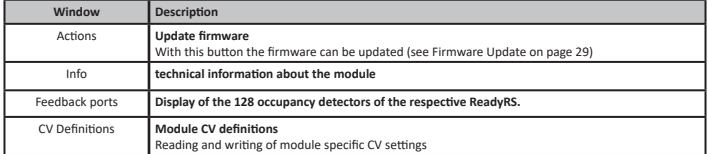

### **06.3 Display of the occupancy indicators**

On the tab ...Feedback ports" (10.), the 128 detectors assigned to the node are displayed for each of the 8 ReadyRS nodes.

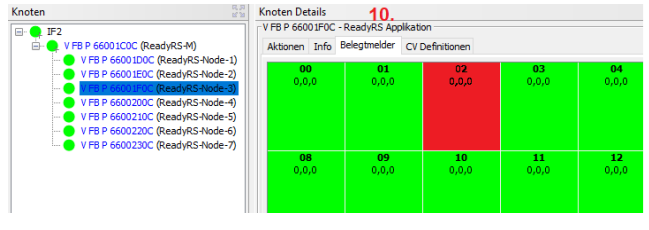

**Manual ReadyRS V1.0 Case 26 Page 26 Case 26 Case 2022** FichtelBahn® Manual Version 1.0 Technical changes and errors reserved

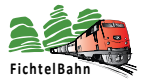

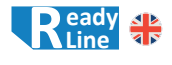

# **07. LED indication <sup>1</sup>**

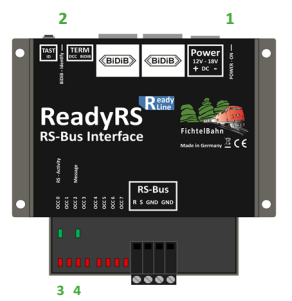

### **07.1 Operating Modes**

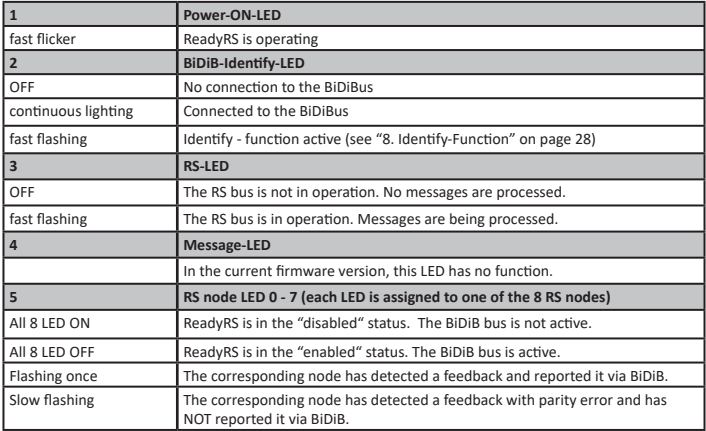

### **07.2 Error states at module start / Status LED**

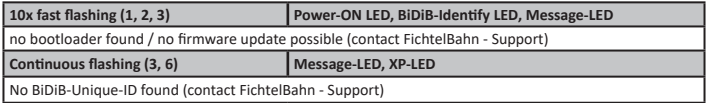

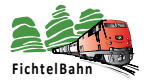

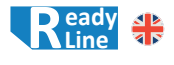

## **8. Identify-Function**

Every BiDiB module has an "Identify" function for indicating in the tree view or on the module itself. Some railroad controlling programs use this function for adding new nodes automatically and registering their settings.

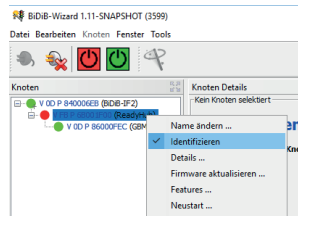

The function can be triggered on both sides (module <-> computer tool).

If the button (H) on the ReadyRS is pushed the matching entry in the tree view changes its colour from green to red. Identify can also be used the other way round. If the module in question is selected with a right click and the option "Identify" is chosen the BiDiB identify LED (2) on the module will light up.

# **9.1 What is a BiDiB-Unique-ID? 9. Background knowledge and explanation of terms**

For working with the BiDiBus all BiDiB modules need to have an Unique-ID which can be found as a label on the casing of the ReadyRS.

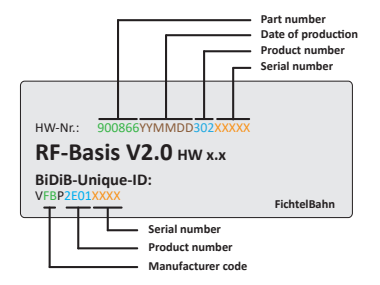

The Unique-ID is a unique identifier. This identifier enables the system to find the module regardless of its position within the BiDiBus. The BiDiB-System has a kind of "telephone book" where to find a module.

Memorisable names can be given to each module with a host program (=computer railroad controlling program). The Unique-ID is the link between the given name on the computer and the module

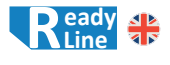

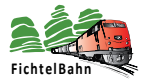

### **9.2 When is a bus termination needed?**

The BiDiBus is a RS485 two wire connection which has been especially developed for high speed data transfer over long distances. This type of connection is used in an increasing number of industrial installations. Due to its properties high data rates can be achieved over a length of up to 200 m.

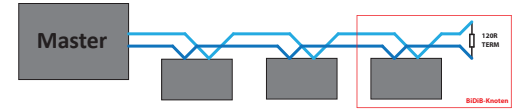

To guarantee an error free communication at high data rates it is necessary to terminate the BiDiBus to avoid reflexions.

The terminating resistor of 120 Ohms is part of every BiDiB module and is activated by fitting the corresponding jumper.

# **10. Firmware update**

### **10.1 Functional update**

To keep the module compatible with new developments it is possible to conduct a firmware update through the BiDiBus. Start the Tool "BiDiB-Wizard" and double click on the entry "ReadyRS-M" (1.) in the tree view. The node will be loaded and displayed in the right window.

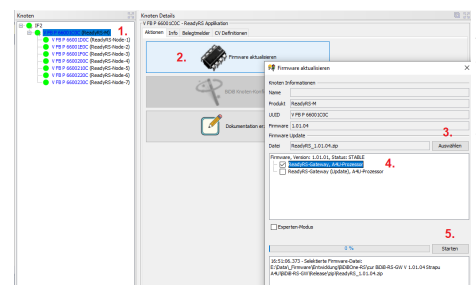

Click on the button "Update firmware" (2.). In the new window choose the firmware zip file (3.) which can be loaded from the FichtelBahn website. Tick the check box (4.) for the desired firmware and proceed by clicking "Start" (5.).

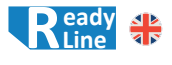

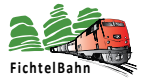

### **10.2 Update under error conditions**

In case of a faulty FLASH or EEPROM or a failed firmware update the module can be started in the bootloader mode manually. With the bootloader mode it is possible to redo an update with the tool "BiDiB-Wizard".

To do so disconnect the module from the power supply  $(A)$  and press the button  $(H)$ while reconnecting the power supply (A).

In the tree view appears a new module with the name "ReadyRS Bootloader"  $(1)$ . This is a safety function to be able to redo the functional update (see "10 Firmware update" on page 29).

# **11. Support case and further help**

For any further questions please contact our support center: https://doctor.fichtelbahn.de

A defective module can be sent in for repair with a ticket number and / or error description.

In case of warranty you will receive a replacement or we will repair it free of charge.

If the damage does not fall under the product warranty, we charge a maximum of 50% of the current sales price for the costs of the repair. The lump sum for a review or repair is at least 20 euros. We reserve the right to refuse the repair of a module if this is not technically possible or beyond economical sense. In this case there are no additional costs.

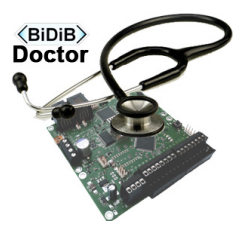

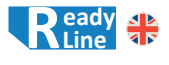

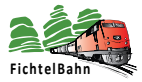

# **12. Warranty Information**

We voluntarily grant a two year warranty period starting with the purchase date of the original buyer. This period ends also three years after manufacturing.

The warranty provided doesn't affect the consumer's statutory rights. This warranty covers manufacturing defects in materials and workmanship at no charge.

We reserve the right to repair, replace or refund the selling price. Any further claims shall be excluded. Claims for consequential damages or product liability shall only be accepted according to the statutory regulations. Following this operating instructions is a prerequisite for the warranty to be valid. Warranty claims become void under the following circumstances: modification of the circuit, repair attempts, incorrect operation or damage by negligent treatment or misuse.

# **13. Declaration of Conformity**

Hereby, FichtelBahn declares that the module "ReadyRS" is in compliance with Directive 2014/30/EU.

The full text of the EU declaration of conformity is available at the following internet address: **www.fichtelbahn.de/declaration.html**

# **14. WEEE directive and packaging regulations**

This product is in compliance with the requirements of EU directive regarding waste from electronic and electrical equipment (WEEE). **WEEE registration number: DE 52732575**

Do not dispose this products with domestic waste. Local regulations may provide for separate collection of electrical products from the household or at municipal waste sites.

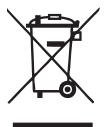

This product is in compliance with the requirements of the German packing regulations "VerpackG" from 01/01/2019. **VerpackG number: DE2189339488295** 

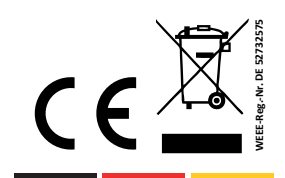

### **Made in Germany**

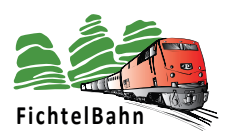

### **FichtelBahn**

Christoph Schörner Am Dummersberg 26 D-91220 Schnaittach

Tel.: +49 9153 9703051 support@fichtelbahn.de

#### © 2022 FichtelBahn®

Alle Rechte, insbesondere das Recht der Vervielfältigung und Verbreitung sowie der Übersetzung vorbehalten. Vervielfältigungen und Reproduktionen in jeglicher Form bedürfen der schriftlichen Genehmigung durch FichtelBahn.

Technische Änderungen vorbehalten.